一マウス端子を利用した簡単なインターフェースと観察・実験モジュール一

良 理科教育研究室 杉 本

An Application of Personal Computer as a Science Tool (II)

-Simple Interfaces for Science Experiments and Science Modules-

Ryoichi SUGIMOTO

#### はじめに  $\mathbf{1}$

新学習指導要領が告示され、コンピュータの学校への導入が急ピッチで進んできている。今後は 理科教育においても学習内容や学習の手段として、コンピュータの活用が図られなければならない であろう。特に、コンピュータを自然を探究するための道具の一つとして、理科実験における計測, データベースなどの情報の検索、実験データの処理やグラフ化などに活用することは、生徒の理科 学力の向上、学習時間の短縮、費用の節約などの側面からたいへん効果的である。

このとき、パソコンを多目的実験室機器1)として用い、理科学習に有効な道具(ツール)として、 自ら考え、問題解決して、科学の方法が学べるように配慮することが大切である。新学習指導要領 の重点にも「主体的な探究活動の充実」,「科学的思考力,判断力の育成」などがあげられ2, パソコ ンをサイエンスツールとして使用することは意義深いと考える。

さらに、観察・実験重視の立場から、温度や電圧測定など実験データを直接取り入れる計測など にパソコンを用いることが特に重要であると考える。しかしながら、この利用の在り方については 以下の問題点があると考える3)。

第1点は、学校に導入されつつあるパソコンは他教科を含めたCAIを目的とし, コンピュータ 室に数十台まとめて導入されていることが多く、コンピュータ室で理科実験を行うことは実際には 難しいことが挙げられる。新指導要領の趣旨を生かすためには少なくとも理科実験室の生徒の実験 机ごとに1台ずつパソコンが配置されなければならない。そのとき、市販の計測用インターフェー スを用いると価格が高いものも多く、生徒用まで購入することは困難であろうと考える。

第2点は、パソコンを用いて実験・観察を行なうためには、教師がハードウェアやソフトウェア についての知識や技能を持っていなければならないが,現時点では必ずしも十分とはいえない4。生 徒が使う場合には、パソコンのキー操作など、その基礎的使い方に慣れさせ、インターフェースの 接続法や使い方などにも習熟させなければならない。

第3点は、授業の指導過程の中にどのように位置づけて使い、どのように評価するかということ

Department of Science Education, Faculty of Education, Tottori University, Tottori, 680

が十分明らかでないことが挙げられる。例えばパソコンを単に電圧を測るだけに用いるのか,さら に、自動的にグラフを描かせるのか。また、センサーを自作させたり、プログラムを自作させたり するなどいろいろな学習展開が考えられる。課題別や個別的に実験を進めていくこともできるが, そのための学習シートやモジュール教材が準備されていなければならない。

これらの問題点を解決するために、パソコンのマウス端子を用いた簡単で安価に自作できる計測 インターフェース、プログラム、及び、科学の方法が学ぶことができる学習シートなどを含めたパ ソコンによる観察・実験モジュールの開発を試みた。

#### 簡単な計測インターフェース利用の意義  $2^{\circ}$

パソコンを計測機器として用いる研究は、主として物理教育の分野で、平田5)、安田6)、天良7氏ら により、すでに数多くの報告がある。

これらは、専用のADコンバータ用LSIを用いたもので、教師が自作するには、かなりのハー ドウェアの知識や技能を必要とする。また、最近では、RS232C端子に接続できる比較的安価な電 圧測定用の計測インターフェースも市販されているが®,一般に市販の計測インターフェースには高 価なものが多い。

一方、簡単なインターフェースを用いたものは、Apple IIのゲームポートを用いたもの<sup>910</sup>, VIC20 のゲームポートを用いたもの<sup>11)</sup>などがアメリカで報告がされている。しかし,これらのパソコンは日 本ではほとんど普及していない。筆者はMSXパソコンのジョイステイック端子を用いた簡単なイ ンターフェースによる理科実験への応用例をいくつか報告した12)。

これらの簡単なインターフェースによる方法は,比較的容易に,また,安価に自作でき,プログ ラムの作成もBASIC言語でできるなどの特徴がある反面,精度が低い,測定速度が遅いなどの 欠点がある。しかし、精度や高速性が要求される実験は、市販の12ビットA/Dコンバーターなど を用いればよいと考える。また、個別やグループで使う場合には、簡単なインターフェースを用い たものが使いやすいと考える。

ここでは、簡単なインターフェースによる実験の次のような側面を重視したいと考える。すなわ ち,これを用いることにより,例えば,サーミスタによる温度センサーの較正の仕方,装置の組み 立て方の習得など、装置の使い方を理解して正しいデータを得るための技能が養える。また、新し い実験装置を組み立てたり,新しい実験方法を考えたりする創造的な技能など科学的な探究の諸能 力が、この簡単なインターフェースと観察・実験モジュールで学習できるなど、新指導要領の趣旨 にかなった使い方が可能になると考える。

#### 3 簡単な計測用インターフェース

簡単な計測用インターフェースとして,NECの16ビットPC9801シリーズパソコン(以下PC 98と略す。)のマウス端子を利用した13)。測定原理はマウスボタンの左右のスイッチ入力を利用する ものでIBM―PC,FMシリーズなどでもマウス端子があれば同様のことが可能である。

このインターフェースは安価に(1000円以下)製作でき,教師が自作することも容易であり,ま た,生徒自身に製作させることも可能である。さらに,BASIC言語を利用するので,プログラ ムの作成や改編が容易である。16ビットのパソコンを用いるので,MSXなどに比べ,演算速度が

速く、よい精度が得られるなどの特徴が挙げられる。

一方、簡単に製作できる代わりに、音声波形を取り入れるなどの実験はできない。しかし、時間 測定,温度測定,電圧測定など,比較的高速性が要求されない実験では十分利用できると考える。 PC98シリーズのCPUが高速のものでは、BASICで数msecの分解能も可能である。

(1) 測定原理

マウスの右・左ボタンは単純なON・OFFのスイッチ入力となっている。これを利用して、2 つのパルスの時間間隔をBASICのループカウンターを用いて計数し、別のストップウォッチな どで時間の較正をする。温度はタイマー I C555を用い、サーミスタ温度センサーなどの抵抗値の変 化をRC発振回路により,単純なパルス列に変換し,マウス端子に入力し,その周期を計ることに より測定する。

1 INP関数を用いる場合

マウスのボタン情報は、入出力ポート番号7FD9番地(16進数)の上位4ビットに出力される。 例えば、マウスの左ボタンの情報は以下のBASICプログラムにより検出できる。

100 'マウス左ボタンが押され続けた間の時間 (相対値) を測定

- $110$  COUNT=0
- 120 IF LEFT\$ (HEX\$ (INP (&h7FD9)), 1)="6" THEN 130 ELSE 120
- 130 COUNT=COUNT+1
- 140 IF LEFT  $$$  (HEX  $$$  (INP( $&$ h7FD9)), 1) = "E" THEN 150 ELSE 130
- 150 PRINT "COUNT=";COUNT
- 160 GOT0 110
- ② マウス関数による場合

MS-DOS版N88BASIC (Ver. 6.0)などではマウス関数があり、利用できる。

- 100 'マウス左ボタンが押され続けた間の時間(相対値)を測定
- 110 MOUSE 0 'マウス関数の初期化
- $120$  COUNT=0
- 130 1F MOUSE(2,1)=l THEN 140 ELSE 130
- 140 COUNT=COUNT+1
- 150 1F MOUSE(2, 1)=O THEN 160 ELSE 140
- 160 PRINT "COUNT=";COUNT
- 170 GOT0 110

ただし、マウス関数は、毎秒120回割り込みにより、マウスの状態を調べている。そのため、検出 速度は遅くなる。また、マウスボタンのチャタリングを防ぐため、シュミット回路やディレイ回路 などが挿入されており,時間の遅れがある。そのため,BASICのループカウンターの分解能は 1 msec近くまでいくが,実際の精度はその10倍程度すなわち1/100秒ストップウォッチ程度となる。 しかし,中・高等学校の大部分の理科実験においては,これくらいでも十分であると思われる。

以下、それぞれのインターフェースについての概要を述べる。

(2) 時間測定インターフェース

図1に示すように,マウス端子へ直接フォトトランジスタを接続するだけで時間間隔を測定でき

時間測定の原理は、マウスの右または左ボ る。 タンが押されたとき、マウス関数などの数値が変 わることを利用したもので、生徒にも理解し易い と考える。

物体の運動、振子の運動などの他、動物の行動 調査など生物の分野にも応用できる。斜面で金属 球の転がし始めの高さと最下点で水平に転がって 行くときの速さの実験をした結果のグラフを図2 に示す。

(3) 温度測定インターフェース

温度測定インターフェースを図3, ガスバーナ

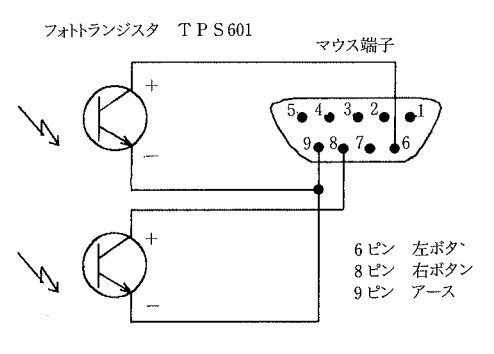

図1 時間測定インターフェース

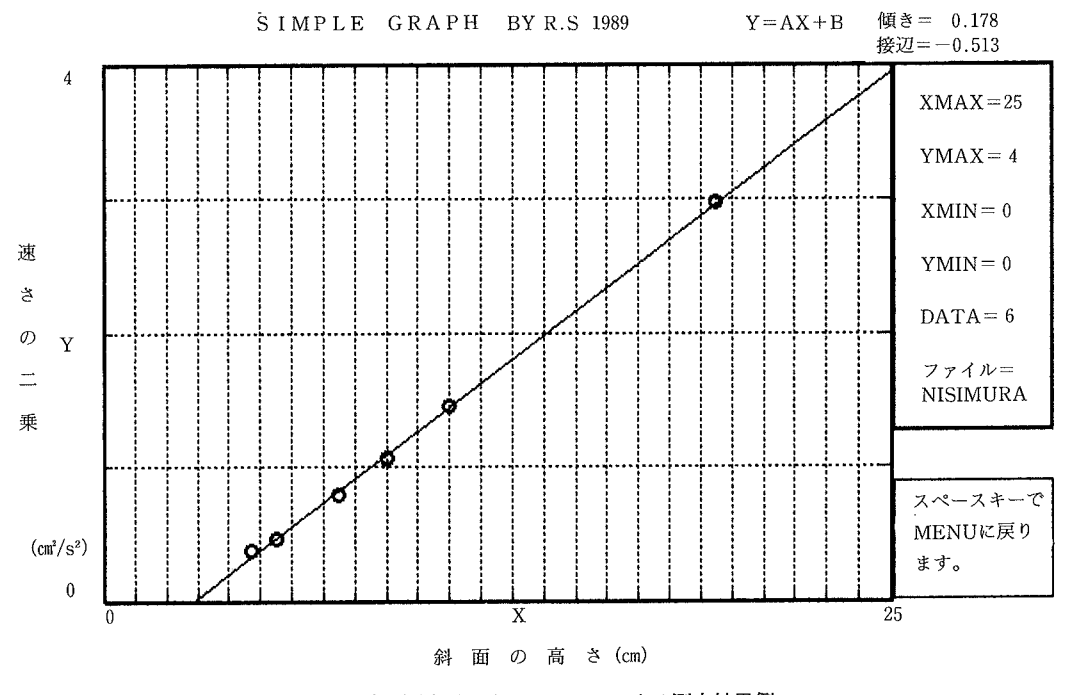

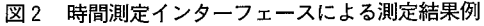

ーで50ccから150ccの異なる量の水を加熱したときの温度上昇を測定した結果を図4に示す。このイ ンターフェースは抵抗値の変化が数値に変換できる回路で,タイマーIC555をアステーブルマルチ バイブレーターとして動作させている。センサーをCdSなどに変えることにより光量や変位の測 定ができる。サーミスタの温度較正は、2点間の温度を水銀標準温度計で測定し、プログラムでB 定数を求めることができる。狭い温度範囲ならば水銀温度計と同程度 (±0.1℃) の精度で測定可能 である。

(4) 電圧測定インターフェース

電圧を測るためには、ADC0809などの専用ICを使い、複雑な回路を製作する必要があるが,

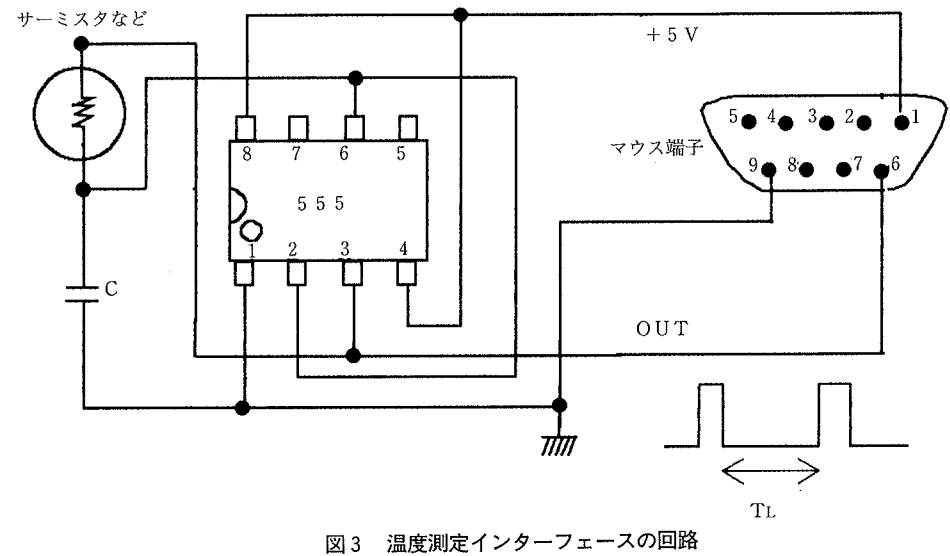

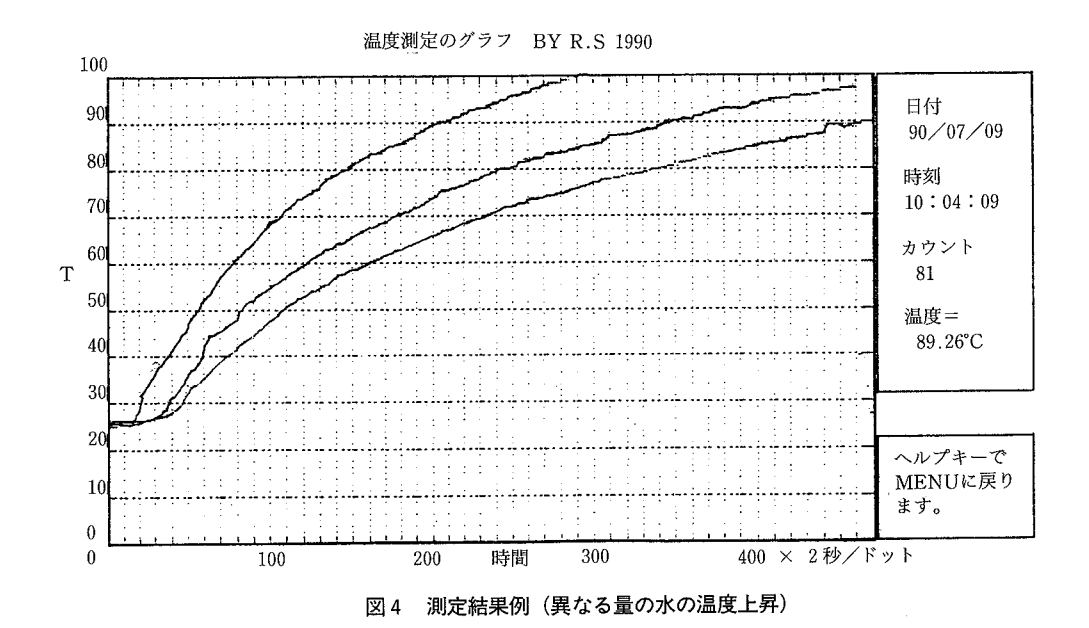

大部分の教師にとって、このような回路を組み立てることはなかなか容易ではない。そこで、最も 簡易な方法として, V-T (電圧一周期)変換をコンパレータICLM393を使用し, 電圧がゼロの ときの時間間隔を計る方法を用いた14)。この方法で0.2~3.5Vの電圧が測定できる。図5に電圧測定 インターフェース、図6に電圧とBASICループのカウント周期の逆数を測定した結果を示す。 直線性も優れている。欠点としては0ボルトが測定できないが、OPアンプなどでレベルシフトを すれば使用できる。

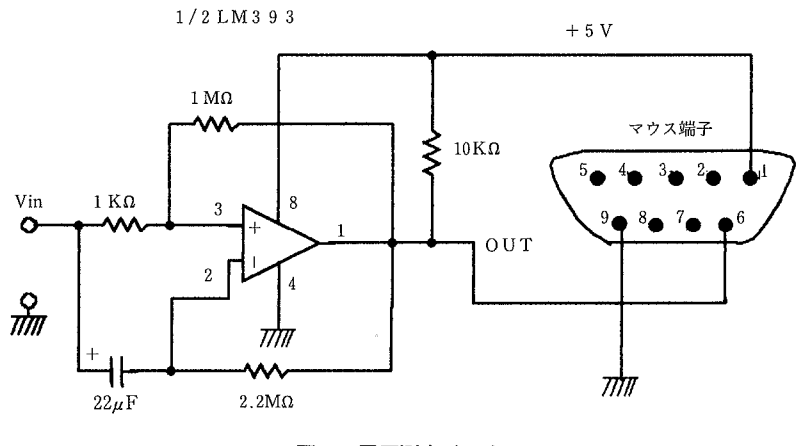

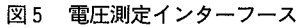

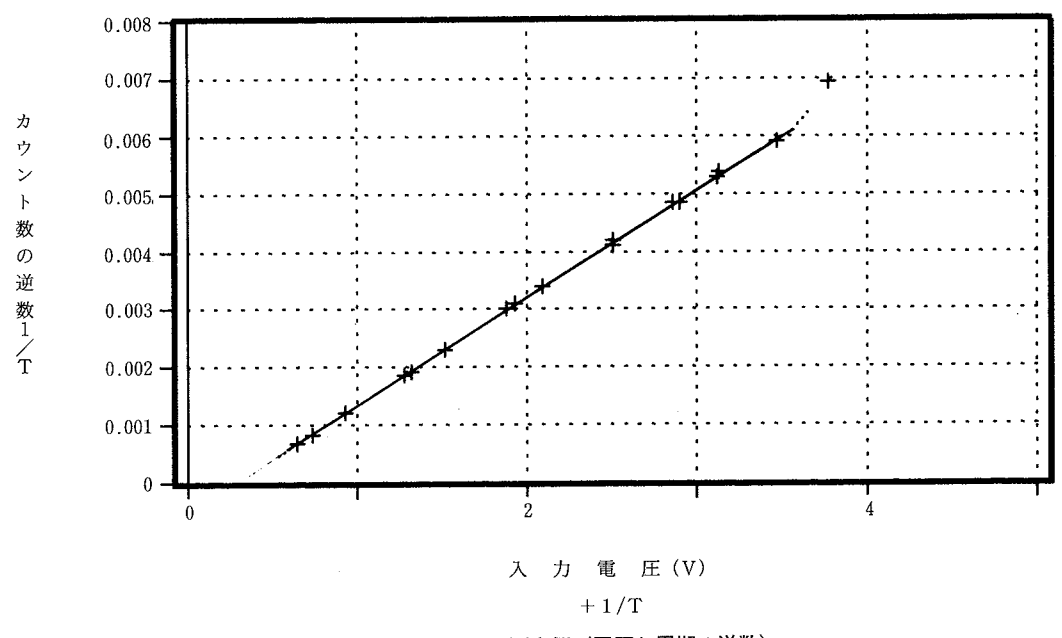

図6 測定例 (電圧と周期の逆数)

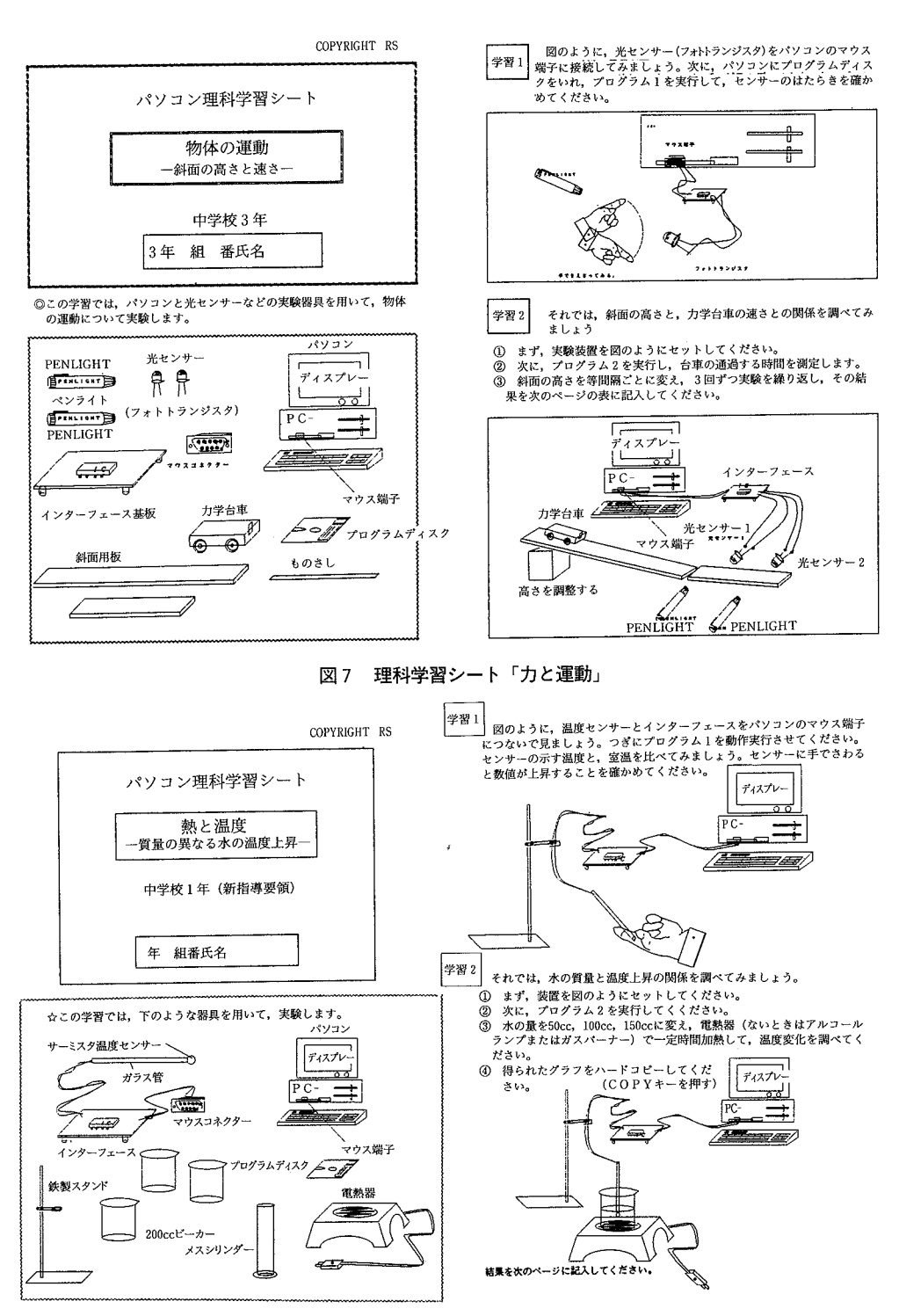

図8 理科学習シート「熱と温度」

#### 観察・実験モジュールと実践結果 4

図7に中学校3年理科の力と運動の単元で用いる理科学習シート、図8に熱と温度の学習シート を示す。このシートとパソコン,ソフトウェア,インターフェース,その他この実験に必要な器具 を含めて、観察・実験モジュールを構成する。この学習シートに従って学習することにより、パソ コンをサイエンスツールとして、探究的な技能が習得できるよう工夫した。また、発展学習により、 センサーを用いた実験を生徒自身が工夫したり、応用したりできる配慮をした。

これらの学習を実施するに当たっては、学習シートの中に自己評価や、班員の評価などが記入で きるようにし、特に、グループ実験の場合には、友達と協力して実験できるように留意する必要が ある。

なお,資料1・2にプログラムのリストを,また,それぞれのインターフェースの写真を資料3 に添付する。

【実践結果1】

平成2年6月に時間測定インターフェースによるパソコン観察・実験モジュールと図6の理科学 習シートを用いて、広島県尾道市立百島中学校で斜面の高さと力学台車の運動について実践授業を した。対象生徒は3年生3名, 2年生8名, 計11名で, 3班に分け実施した。パソコンはエプソン PC-286U Xを用い、1台を交代で使用した。

|学習シートへの「実験結果からわかること」についての生徒の記述は、「斜面の高さが増すほど速 さが速くなる」,「高さと速さは比例するといえる」,「何回やっても結果は同じ」などの回答があっ た。また、実験後の生徒の感想としては、「光センサーが1/1000秒まで正確にとらえているのに驚い た (2年男子)」,「光センサーとコンピュータはとても正確だなあと思った (2年女子)」,「光セン サーの働きがよくわかった(3年女子)」などの感想がみられた。教師の気づきとして、「実験する ときに,パソコンの使い方,接続法などの説明に1時間,実際の実験に1時間を要した」「生徒は割 り算に意外と時間がかかった」「生徒にとって、台車を正確にまっすぐ転がすことがむつかしい」な ど事前には予測できなかった課題が分かった。

パソコンが1台しかなく、グループが同時に実験することはできなかったが、小規模の学校では, 交代で使うことにより,1台のパソコンでも実験に用いることができると考える。また,グラフを

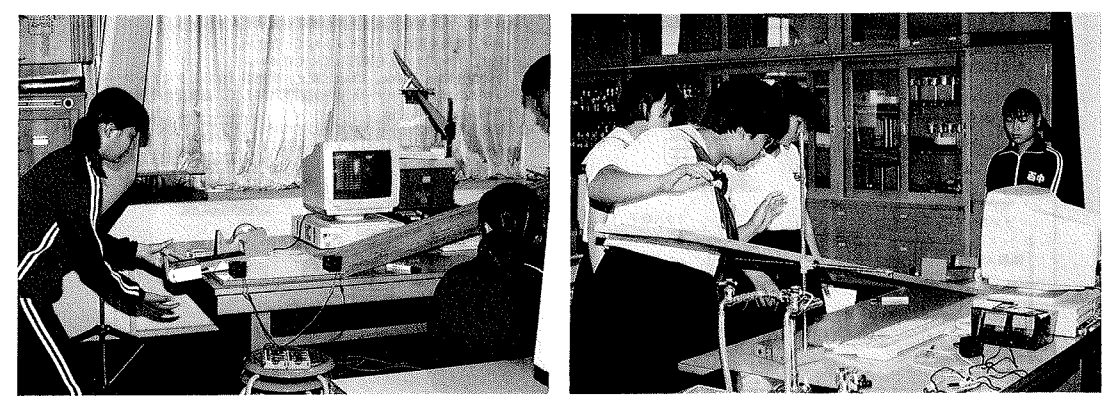

図9 百島中学校における理科の授業風景

描くソフトも添付していたが、中学校段階では、グラフ化の方法を学ぶ意味でも、パソコンに描か せるより、生徒の手で描いた方がよいように思われる。

図9は実験風景を示す。

【実践結果2】

平成2年10月広島大学教育学部において、東南アジア5ヵ国(パキスタン、マレーシア、フィリ ピン,タイ,シンガポール)からきた科学教育実技集団研修コースに参加した6名の大学教官及び 高校教師に対してのワークショップが開催された。パソコンを理科教育に活用する方法のワークシ ョップにおいて、温度測定インターフェースを製作し,実験した。研修生6名はいずれもBASI C等のプログラムの経験が無く、ワープロが操作できる程度であった。また、ハンダ付けの経験も 皆無であった。しかし、約2時間程度で回路を完成することができた。また、サーミスタによる較 正の仕方を習得することができた。彼らにとっては、このようなパソコンの使い方をしたのは初め てであり、大変興味をもってもらった。図3や図5の回路程度であればエレクトロニクス工作に熟 達していない教師や生徒にも十分製作することが可能であると考える。

#### 5 おわりに

理科教育においては、観察・実験などの直接経験を重視し、自分で考え、判断して問題を解決す る能力を高める必要がある。しかし、現在のコンピュータの理科への利用は知識定着型のものが多 く,探究の技能を身に付けさせるために,生徒自らが問題を発見したり,解決したりするような利 用の仕方は少ないように思う。

今後は、簡単なインターフェースによる観察・実験モジュールを用いて、実験計画をして、情報 を収集したり、発見や判断をしたり、また、実験や測定をしてデータの解釈をするなど、問題解決 の能力を養うような指導の在り方について、さらに実践的に究明をしていきたい。

最後に、実践を快く引き受けて頂いた尾道市立百島中学校今岡先生に厚くお礼申し上げます。

#### 参考文 献

- 1) B. D. Westling, M. E. Bahe:"Interface It Yourself", The Science Teacher, 53, No. 8, (1986),
- 2)小暮,山極,江田編:中学校学習指導要領の展開 ―理科編―,明治図書,1989
- 3) 杉本良一:年会論文集13, 科学教育学会, 1989, p.89
- 4) 杉本良一:物理教育学会会誌, <mark>38</mark>, No.3,(1990)304
- 5) 平田邦男:パソコンによる物理計測入門,共立出版,1985
- 6)安田 明:物理教育学会誌, 33, No.4.(1985)304
- 7) 天良和男:物理教育学会誌, 32, No.2. (1985) 69
- 8)足利裕人:マイコン,1989,12月号,P.344
- 9) M. L. De Jong, J. W. Layman: "Using the Apple II as a laboratory instrument", The Physics Teach 22, No. 5, (1984) 291
- 10) G. D. Kamin, E. Dowden: "A Thermister Interface", The Science Teacher, 54, No. 6, (1987) 58
- 11) D. Sievers: "The Game Port Connection", The Science Teacher, 53, No. 6, (1988) 49
- 12) 杉本良一:身近な素材を生かした物理教材の研究. 全理セ編, 東洋館出版社, 1988, p.112
- 13) 友枝達: 同上書, p. 94
- 14) 中野正次:トラ技コンピュータ, 創刊2号, CQ出版社, 1990, p.152
- 15) 中野正次:「アナログ回路のグレードアップ技法」, CQ出版社, 1989

### SUMMARY

## AN APPLICATION OF PERSONAL COMPUTER AS A SCIENCE TOOL (II) Simple lnterface for Science Experiment and Science module―

Ryoichi Sugimoto Department of Science Education, Faculty of Education, Tottori University

There are three problems to introduce computers for school science teaching.

Firstly, the computers which purchased by schools are aimed for CAI or computer literacy education and not only for science teaching. They are usually set up in a single computer room, so that the science teacher can not use in science laboratory room. And more, the commercial interface for science measurement is expensive for school budget.

Secondly, the computer skills of science teachers are not enough to utilize computer hardware for scientific measurements.

Thirdly, it is not known well that teaching processes and the method of evaluation for such the computer assisted experiment are not clear and the teaching module should be developped for this kind of science teaching.

To eliminate these difficulties, simple interfaces for science measurements were constructed by using mouse connecter of NEC-PC9801 computer. These system are easy to make by hands and very cost effective. They can precisely measure the time interval, temperature and voltage.

It is important that the computer can be not only used as a scientific instrument but also as a tool for learning scientific inquiry method. We also developed science modules with some properly prepared work-sheet, interfaces, computer programs, and experimental apparatus. These teaching modules are practiced and verified at a lower secondary level science class.

```
資料1 観察・実験モジュール「力と運動」のプログラムリスト
 1020 ^{\circ}1990.6.18
 10251030 '***********************<br>1035 'SAYE "RIKAJ.BAS", A<br>1040 ON HELP GOSUB *MAINPROG<br>1050 HELP ON
        *MAINPROG
 1060
 1070 CONSOLE 0,23,0,1,0:SCREEN 3:CLS 3<br>1070 CONSOLE 0,23,0,1,0:SCREEN 3:CLS 3
 1100 GOSUB *RIKA.SUB<br>1110 ON ANS GOTO *PROG1, *PROG2, *PROG3, *ENDRT
 1120ARNDRT
       11301140
 1150 *RIKA.SUB: CLS 3
1150 • NIRA.500:C5 3 (5:000M 4:PRINT "公立式 452 プログレスト - 1270 LOCATE 2130 CIRCLE 23, 5:000M 4:PRINT 77 ソコンプログラム - 128 個式の - 128 PH 2 2010 DOCATE 21, 9:0000 5:PRINT "プログラム - 1 12 センサーの法人 - 129 DOCATE 21, 9:0000 5:PRINT "プログ
                                                                                     ***************
 1160
1410 WEIGHT S-SN THEN RETURN<br>1430 LOCATE X(S),Y(S):IF SK$=CHR$(8H2B) THEN PRINT "○" ELSE PRINT " "<br>1440 S=S+1:LOCATE X(S),Y(S):IF SK$=CHR$(8H2B) THEN PRINT "●" ELSE PRINT " "
 1450 RETURN<br>1450 RETURN<br>1460 PETURN
1470 * PROGI<br>1480 '+++++++++
                                                                  ***************************
1490 CONSOLE 0,23,1,1:SCREEN 3:CLS 3:MOUSE 0<br>1500 LOCATE 30,1:COLOR 7:PRINT "プログラム 1 "<br>1500 LOCATE 30,1:COLOR 7:PRINT "プログラム 1 "<br>1510 LOCATE 21, 3:COLOR 4:PRINT "マワス端子に接続して訳しましょう。"<br>1520 LINE( 164, 43)-( 442, 69), 3,B
1530 *MAIN
1530 +MAIN<br>1540 ML=MOUSE(2,1):MR=MOUSE(2,2)<br>1560 IF ML=1 AND MR=0 THEN 1610 ELSE 1550<br>1560 IF MR=1 AND ML=0 THEN 1580 ELSE 1570<br>1570 IF MR=1 AND ML=1 THEN 1640 ELSE 1530<br>1590 CINB( 340, 203)-( 538, 229), 2,BF<br>1590 COND +
1890 LINE( 340, 203)-( 538, 229), 2,BF<br>1800 GOTO 1830<br>1810 GOSUB *CLR:LOCATE 9, 13:COLOR 5:PRINT "左ボタンが押されました。"<br>1830 GOTO 1830<br>1830 GOTO 1830
1030 VOID 1030<br>1640 GOSUB +CLR:LOCATE 26,13:COLOR 3:PRINT "両方が押されました。"<br>1650 LINE (204,203)-(370,229),6,BF<br>1670 +CLR
1710
1720 *PROG2<br>1730 **************
1780 FRINT " S T A K T となり, 右ボタンで〇<br>1790 LOCATE 10,7<br>1800 PRINT " 計劃することができます。<br>1810 LOCATE 10,20:FRINT "ENTER ANY KEY1!"<br>1820 A$=INKEY$:1F A$="" THEN 1820 ELSE 1830
1830 CLS<br>1830 CLS<br>1840 LOCATE 26,0:COLOR 4<br>1850 PRINT "プログラム2"<br>1860 LOCATE 26,1
```

```
1870 PRINT "時間剥定の実験"<br>1880 COLOR 7<br>1885 : IF 9801RS21 386SX 16MHZ THEN CONST=1247.6<br>1890 ' IF 9801RX2 80286 12MHz THEN CONST=1115.9<br>1920 IEM TIMER PROGRAM<br>1940 COUNT=1247.6 : 'RS21 16MHZ<br>1940 COUNT=1247.6 : 'RS21 16MHZ
 1940 CONST=1247.6<br>1950 COUNT=0
1960 COUNT=U<br>1960 'START<br>1970 IF MOUSE(2,2)=1 THEN 1970 ELSE 1980<br>1980 COUNT=COUNT+1<br>1990 COUNT=COUNT+1
 2000 IF MOUSE(2,1)=1 THEN 1990 ELSE 2010
 2010 IF MOUSUCZ, 1951 INEN 1990 ELSE 2010<br>2010 *TOMARE<br>2020 PRINT USING "END COUNT=###### 35"# >=##.### sec";COUNT;COUNT/CONST<br>2030 GOTO 1950
 2040 RETURN<br>2050 - + + + + + + + +
                                    2000 • PROG3<br>
2000 • Programmed by RS in 1989 .JUNE<br>
2000 • srp.1E=8<br>
2000 • Spr.1E=8<br>
2110 oN ERROR GOTO 3520<br>
2110 oN ERROR GOTO 3520<br>
2120 CLS: K=8H3333:F=1<br>
2130 DJM XDATA(999), YDATA(999), Y1(999), X1(999)<br>
2150 SCR
 2060 *PROG3
            ........<br>............................
 2070
 2320 END
 2330 ************
2340 IF N$="" THEN 3110<br>2350 *SUUJI
 2360 OPEN N$ AS #2<br>2370 CLS
2370 CLS<br>2380 INPUT "X 最大値を入れて下さい ";XMAX<br>2390 INPUT "X 最大値を入れて下さい ";XMAX<br>2400 INPUT "Y 最小値を入れて下さい ";YMIN
 2420 IF XMAX<=XMIN OR YMAX<=YMIN THEN 2380
 2430 R=32440 DC=4<br>2460 SX=XMAX-XMIN:DX=471/SX
2470 SY=YMAX-YMIN:DY=319/SY<br>2480 CLS:GOSUB *ZAIIYO:GOTO 2760
210 CLS:GOSUD #ZAHYO:GOTO 2760<br>
2400 CLS:GOSUD #ZAHYO:GOTO 2760<br>
2500 *ZAHYO:SCREEN 3,0,01<br>
2500 *ZAHYO:GOTO 2760<br>
2500 *ZAHYO:GOTO 2760<br>
2500 LINE(32+1+DX,351)-(32+1+DX,351)-(32+1+DX,346):LINE(32+1+DX,32)-(32+1+DX,37)<br>
25
2640 FOR J=1 TO NH<br>2660 CIRCLE(32+XDATA(1)+DX-XMIN+DX,351-YDATA(1)+DY+YMIN+DY),R,DC<br>2660 CIRCLE(32+XDATA(1)+DX-XMIN+DX,351-YDATA(1)+DY+YMIN+DY),R,DC<br>2660 FCRCLE(32+XDATA(1)+DX-XMIN+DX,351-YDATA(1)+DY+YMIN*DY),R+1,DC<br>2670 C
2680 NEXT 1<br>2690 LINE(505,280)-(599,350),4,B<br>2700 LOCATE 0,12:PRINT "Y":LOCATE 34,22:PRINT "X"<br>2710 LOCATE 15,0:COLOR 5:PRINT "S I M P L E G R A P H BY R.S 1989":COLOR 7<br>2720 LOCATE 63,18:PRINT "ズベースキー"<br>2740 LOCATE 63,18
 2760 RETURN
2760 CLOSE #1,#2
2700 CLOOD #1,#2<br>2770 A$=INKEY$ :IF A$="" THEN 2770 ELSE *MENU<br>2780 CLS<br>2790 '********************DATA INPUT FOR SIMPLI
                      ***************DATA INPUT FOR SIMPLE GRAPH *******************
 2800
2810 *NYURYOKU
```

```
2820 ' DATA INPUT X AND Y PARAMETER RANDAM FILE<br>2830 ' X$=10 BYTES Y$=10 BYTES
 2840 CLS
2840 CLS<br>2860 INPUT "ファイル名を入れて下さい。 ";N$<br>2860 OPEN N$ AS #1<br>2870 FIELD #1, 4 AS XX$, 4 AS YY$<br>2880 *INNAME
2880 * NNMME<br>2990 FF LOF(1)<br/><)0 THEN *NEWENTRY<br>2900 FRINT: PRINT N$*"にはデータがありません"<br>2900 PRINT: PRINT N$*"にはデータがありません"<br>2920 FF Q$="N" OR Q$=""THEN *8120<br>2930 IF Q$="Y" OR Q$="Y" THEN *NEWENTRY<br>2950 OFT Q$="Y" OR Q$="Y"
 29802970 →NEWENTRY<br>2980 PRINT : PRINT "新しくデータを入力します。"<br>2990 NH=LOF(1)+1<br>2990 NH=LOF(1)+1<br>3000 PRINT "X<",NH;")=";:INPUT X<br>3010 IF X=0 THEN *EXIT<br>3020 PRINT:NY(",NH;")=";:INPUT Y<br>3050 PENT XX*=MKS$(X)<br>3060 PRINT:XDATA(NH)=X:YD
 2970 *NEWENTRY
 3080 *EXIT
 3090 CLOSE #1
 3100 GOTO *MENU<br>3110 **********<br>3120 *YOBIDASHI
                                         .<br>***********DATA LOAD FROM FLOPPY DATA ******************
 3120 *fobiphoni<br>3130 FILES<br>3140 INPUT "ファイル名を入れて下さい。";N<mark>s</mark>
 3140 INPUT "ファイル名を入れて下さい。";N$<br>3160 OPEN N$ A$ #2<br>3160 IF ERR=54 THEN CLOSE #2 ELSE 3170<br>3170 FIELD #2, 4 AS XX$, 4 AS YY$<br>3180 FOR 1=1 TO LOF(2)<br>3180 FOR 1=1 TO LOF(2)<br>3220 PENT T'XDATA(1)=CVS(XX$):YDATA(1)=CVS(YY$)<br>3210 
 3230 NEXT I<br>3240 NH=LOF(2)
 3240 WH-COT(2)<br>1920 LOCATE 35,22:PRINT "MENUに戻るときはスペースキー"<br>3250 LOCATE 35,22:PRINT "MEN *MENU ELSE 3260<br>3280 ******************DATA PROCESSING - LEAST SQUARE METHOD ***********
 \begin{array}{cccc}\n 3280 & * & * & * & * & * \\
 3290 & * & * & * & * \\
 \end{array}3300 X2=0:Y2=0:U2=0:XSUM=0:YSUM=0
 3310 N=NH<br>3320 ' 直
                  - mm<br>- 直 線 回 帰
                   HL <del>(*</del> 1917)<br>FOR I=1 TO N<br>2=X2+XDATA(I)^2<br>2=V2+YDATA(I)+YDATA(I)<br>U2=U2+XDATA(I)+YDATA(I)<br>XSUM=XSUM+XDATA(I)<br>XSUM=XSUM+XDATA(I)
 3330
 33403350
 33603370
                                            YSUM=YSUM+YDATA(I)
  3380
                     NEXT<sub>1</sub>
 3390
 3390 NEAL 1<br>1940 KATAMUKI=(U2-XSUM*YSUM/N)/(X2-XSUM*XSUM/N)<br>1410 SEPPEN=KATAMUKI*(X2*YSUM-XSUM*U2)/(N*U2-XSUM*YSUM)<br>1420 'MAKE LINE<br>1430 'MAKE LINE
3420 YLAST=SEPPEN+KATAMUKI*XMAX :YSTART=SEPPEN+KATAMUKI*XMIN<br>3430 'MAKE LINE (S.O., O., 1:CLS)<br>3440 SCREEN 3,0,0,1:CLS<br>3440 SCREEN 3,0,0,1:CLS<br>3460 LOCATE 55,0:PRINT USING "Y=AX+B 慎 = ##.###";KATAMUKI<br>3460 LOCATE 55,0:PRI
 3510 END
 ovey new extry.com 1001182<br>3530 CLS :LOCATE 10,10:COLOR 2:PRINT "エラー発生です。はじめからやってください。"<br>3540 FOR K=1 TO 300:BEEP 1:BEEP 0:BEEP 1:BEEP 0:NEXT K<br>3550 CLOSE #1,#2:CLS 3<br>550 CRINT "F6 ヲォシデクタ*リィ "
 3620 REM ERROR ROUTINE
 3570 END
```
資料2 観察・実験モジュール「熱と温度」のプログラムリスト 1000 - iii 分は、iii 50 Ry<br>
2.000 PRINT "<br>
2.のプログラムを使用するときは,サーミスタのB定数を"<br>
1080 PRINT "プログラム3であらかじめ,測定しておく必要があります。"<br>
1090 COLOR 6:PRINT "プログラム3であらかじめ,測定しておく必要があります。"<br>
1090 COLOR 6:PRINT "プログラム3であらかじめ,測定しておく必要があります。"<br>
1000 COLOR 6:  $1010$ 1190 RUN "ONDOAJT"<br>1200 \*ENDRTN 1200 colori 7:cls 3<br>
1220 END<br>
1220 END<br>
1220 END<br>
1230 AND SURFACT 23, SCOOR STRINT "パソコン頭科実験シリーズ 2 "<br>
1240 LOCATE 23, SCOOR STRINT "TRINT STEP(5,0), ICIRCLE ( 394, 88), 13, ITAINT STEP(5,0), ILLINE( 180, 75)<br>
1240 LOCA  $1210$  $COLOR 7:CLS 3$ 1220 FND 1470 S=S-1:LOCATE X(S), Y(S):1F SK\$=CHR\$(8H2B) THEN PRINT ". ELSE PRINT " 1480 RETURN 1400 MELUNN: IF S=SN THEN RETURN<br>1500 LOCATE X(S),Y(S): IF SK\$=CHR\$(8H2B) THEN PRINT "○" ELSE PRINT " "<br>1500 LOCATE X(S),Y(S): IF SK\$=CHR\$(8H2B) THEN PRINT "●" ELSE PRINT " "<br>1520 RETURN \*\*\*\*\*\*\*\*\*\*\*\*\*\*\* |<br>|温度較正プログラム \*\*\*\*\*\*\*\*\*\*\*\*\*\*\*\*\*\*\*\*\*\* 1060 CONSOLE 0,24,1,1,0:CLS 3<br>1070 CLS<br>1080 COLOR 6<br>1080 COLOR 6 温度の動作 1100 COLOR 4 このプログラムは2点間の温度を調定し,サーミスタのB定数を<br>求めるものです。はじめに調定しようとする最低温度に設定して下さい。放に,最高温度に設定して下<br>なるまで待ち,次の温度をいれてください。 1120 PRINT "<br>1130 PRINT " 1140 PRINT "<br>1150 PRINT " 1150 PRINT "<br>1160 COLOR 7<br>1170 PRINT "センサーをマウス端子に接続してください。"<br>1180 PRINT "CK? HIT ANY KEY"<br>1180 A \$= INKEY\$:IF A \$="" THEN 1190<br>1200 PRINT "センサーの現在の温度をいれてください。"<br>1220 COSUB \*5TART<br>1220 COSUB \*5TART<br>1220 PRINT "FO=";TO<br>1220 1230 PO=COUNT<br>1240 PRINT "PO=";PO<br>1250 PRINT "つぎの認度に設定してください。5分以上まってください。"<br>1250 PRINT "OK? HIT ANY KEY"<br>1270 AS=INKEY\$:IF AS="" THEN 1270<br>1280 INPUT "T1=";T1<br>"^^^ ^^\*" "T""T""

- 1300 P1=COUNT<br>1310 \*KEISAN<br>1320 To-T0+273.15:T1=T1+273.15<br>1330 B=(LOG(P1/P0))/(1/T1-1/T0)<br>1330 B=(LOG(P1/P0))/(1/T1-1/T0)<br>1350 PRINT "B定数は PB" オブT0をメモしておいてください。"<br>1350 PRINT "定数サクラム1と2の定数を修正してください。"<br>1350 PRINT "定数部分 B=\* 1390 AS=INENTS: IF AS="" THEN 1390<br>1400 GOTO \*ENDRTN<br>1420 PRINT "START 1!"<br>1430 POR 1=1 TO 10<br>1440 COUNT=0<br>1460 IF LEFTS(HEXS(INP(8H7FD9)),1)="6" THEN 1460 ELSE 1450 1460 COUNT=COUNT+1<br>1460 COUNT=COUNT+1<br>1470 IF LEFT\$(HEX\$(1NP(8H7FD9)),1)="E" THEN 1480 ELSE 1460<br>1480 \*TOMARE<br>1490 PRINT "COUNT=";COUNT 1500 NEXT I 1510 MEIUMN<br>1520 LOCATE 10,10<br>1530 PRINT USING "END COUNT=###### ":CO<br>1550 T-B/(LOG(COUNT/PO)+B/273.15+T0)-273.15<br>1550 LOCATE 10,15  $"$ : COUNT 1000 LOOMIE 10,15<br>1550 PRINT USING "TEMPERATURE = ###.# DEG CENTIGRADE";T<br>1570 GOTO 1440<br>1580 \*ENDRTN 1590 RUN "RIKA2.BAS" 1600 FND
- 1000 \*\*\*\*\*\*\*\*\*\*\*\*\*\*\*\*\*\*\*\*\*\*\*<br>1010 \* \*\*\*\*\*\*\*\*\*\*\*\*\*\*\*\*\*\*\*\*\*\*\*\*<br>温度グラフ表示プログラム "INEXT I :COLOR 7  $1080$ 1090 S=10:CONST=367.5\*S/10:P0=671:T0=29.2:B=3566 1120 YMIN=0<br>1120 YMIN=0<br>1130 XMIN=0 :XMAX=471 1120 VMIN=0 : XMAX=471<br>
1130 XMIN=0 : XMAX=471<br>
1130 XMIN=0 : XMAX=471<br>
1150 SX=DS = 7. DX=471/SX<br>
1150 SX=DS = 7. DX=471/SX<br>
1150 CONSOLE 0,241,1:CLS 3 : L=0<br>
1190 CONSOLE 0,241,1:CLS 3 : L=0<br>
1200 KEY 1,"7/277" : ON KE  $1330$  COUNT=0 1340 IF LEFT\$(HEX\$(INP(8H7FD9)),1)="6" THEN 1350 ELSE 1340 1430  $L = L + 1$ 1440 T=B/(LOG(COUNT/PO)+B/(273.15+T0))-273.15<br>1450 IF L>470 THEN L=0<br>1460 PSET(32+L,351-T\*319/YMAX),6 1470 RETURN  $\pm$   $\pm$ 1480 \*ZAHYO

```
1570 IF SY>50 THEN SS=10 ELSE SS=1
1580 FOR J=0 TO INT(SY)-1 STEP SS:LINE(32,351-J*DY)-(37,351-J*DY),7:LINE(496,351-J*DY)-(503,351-J*DY),7<br>1590 LINE(37,351-J*DY)-(495,351-J*DY),2,,K:NEXT J<br>1590 LINE(37,351-J*DY)-(495,351-J*DY),2,,K:NEXT J<br>1610 NEXT J<br>1610 N
1620 LINE(32, 351+ YMIN*DY) - (503, 351+ YMIN*DY), 4<br>1630 LINE(32-XMIN*DX, 32) - (32-XMIN*DX, 351), 4
1640 RETURN:
1650 *DATAHYOJI
IOOU *DATAHYOJI :<br>1660 LOCATE 65,3:PRINT "日付 ":LOCATE 65,4:PRINT DATE$<br>1670 LOCATE 65,6:PRINT "時刻 ":LOCATE 65,7:PRINT TIME$<br>1680 LOCATE 65,9:PRINT "かント ":LOCATE 65,10:PRINT COUNT<br>1700 COLOR 7<br>1700 COLOR 7
1710 RETURN:<br>1720 *ENDRTN
1730 RUN "RIKA2.BAS"
1730 Run<br>1740 BND<br>1750 'RESTART ------------
1770 RETURN
1780 END
```
1150 COUNT=COUNT+1 1160 IF LEFTS(HEXS(INP(8H7FD9)),1)="E" THEN 1170 ELSE 1150<br>1170 \*TOMARE 1160 IF LETTS(IEXS(INP(8H7FD9)), 1)="E" THEN 1170<br>
1170 \*TOMARE<br>
1170 \*TOMARE<br>
1190 ONDO-B/(LOG(COUNT/P0)+B/(273.15+T0))-273.15<br>
1200 NS=STRS((ONDC)<br>
1200 NS=STRS(ONDO)<br>
1220 GOSUB 2730<br>
1220 GOSUB 2730<br>
1220 GOSUB 2730<br> :COLOR 6

 $\sim 10^{-11}$ 

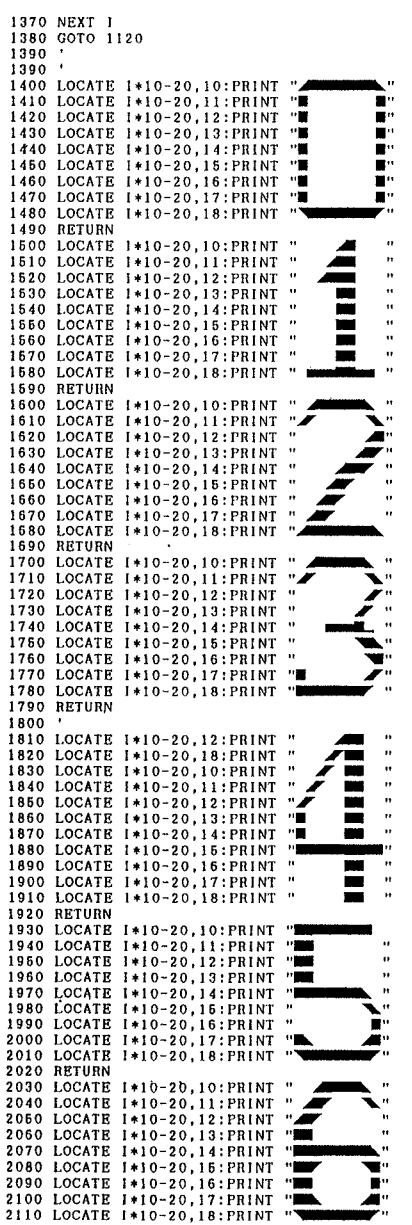

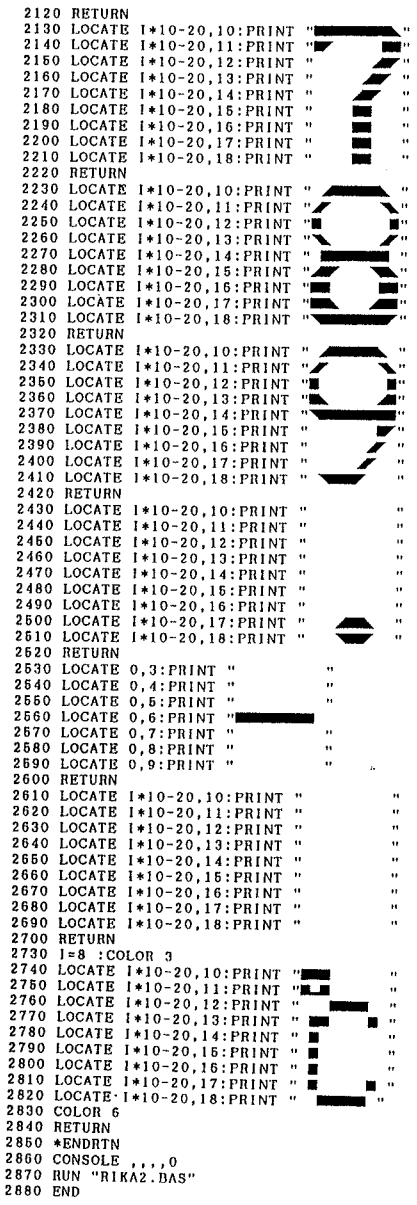

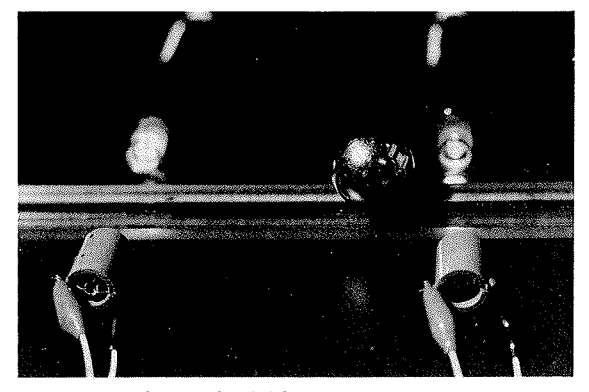

写真1 時間測定インターフェース

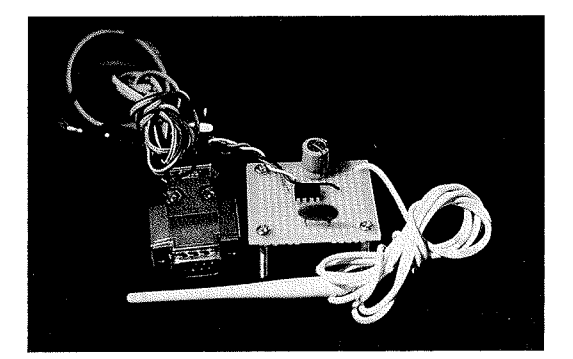

写真2 温度測定インターフェース

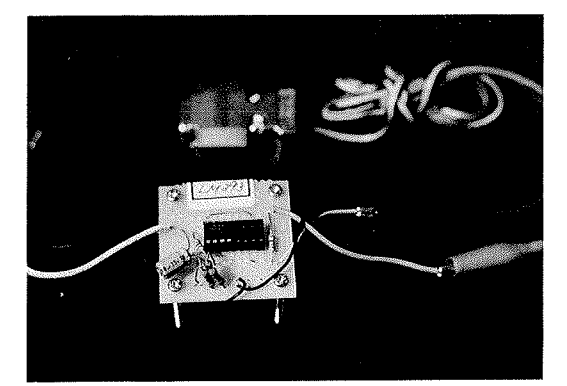

写真3 電圧測定インターフェース

(1991年 4月20日受理)